## **Breakout Garden für Raspberry Pi 400**

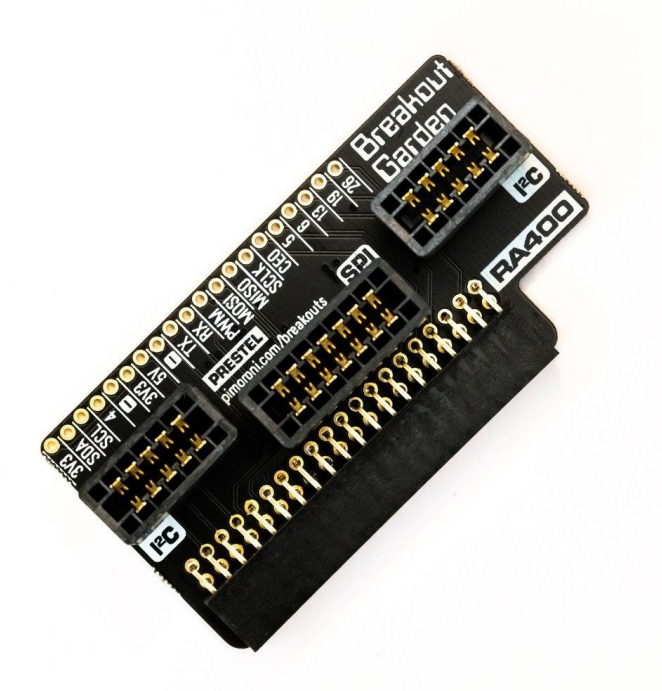

# **PIMORONI**

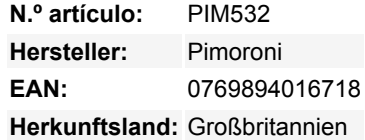

Jetzt im rechten Winkel für den Raspberry Pi 400! Eine einfache, lötfreie, austauschbare Möglichkeit, Breakouts mit Ihrem Raspberry Pi 400 zu verwenden - stecken Sie einfach bis zu drei Pimoroni-Breakouts (2 x I2C, 1 x SPI) in die Slots und beginnen Sie zu programmieren und zu kreieren!

Breakout Garden wird in die GPIO-Pins Ihres glänzenden neuen Pi 400 eingesteckt und **ermöglicht Ihnen den Anschluss von bis zu drei unserer umfangreichen Auswahl an Pimoroni-Breakouts**, so dass sie bequem zu Ihnen hin und in die richtige Richtung zeigen. Wir haben Umweltsensoren, damit Sie die Temperatur und Luftfeuchtigkeit in Ihrem Büro im Auge behalten können, eine ganze Reihe von kleinen Bildschirmen für wichtige Benachrichtigungen, Anzeigen und GIFs, und natürlich LEDs (der Pi 400 ist toll, braucht aber mehr LEDs, oder? ).

Die drei stabilen schwarzen Steckplätze sind Randstecker, die die Breakouts mit den Pins an Ihrem Raspberry Pi verbinden. Es gibt einen Steckplatz für SPI-Breakouts, und zwei für I2C-Breakouts. Da es sich bei I2C um einen Bus handelt, können Sie mehrere I2C-Geräte gleichzeitig verwenden, vorausgesetzt, sie haben nicht die gleiche I2C-Adresse (wir haben dafür gesorgt, dass alle unsere Breakouts unterschiedliche Adressen haben, und wir drucken sie auf die Rückseite der Breakouts, damit sie leicht zu finden sind).

Breakout Garden ist nicht nur eine praktische Möglichkeit, Ihren Pi 400 mit Funktionen auszustatten, sondern auch sehr nützlich für die Entwicklung von Prototypen ohne komplizierte Verdrahtung, Löten oder Breadboards, und Sie können Ihr Setup jederzeit erweitern oder ändern.

#### **Bitte beachten Sie, dass die Breakouts separat erhältlich sind!**

#### **Features**

- Drei robuste Steckplätze für Pimoroni breakouts
- 2x I2C-Steckplätze (5 Pins)
- 1x SPI-Steckplatz (7 Pins)
- 0,1"-Raster, 5 oder 7-polige Steckverbinder
- Ausgebrochene Pins
- Verpolungsschutz (in Breakouts eingebaut)
- Exklusives rechtwinkliges Format für den Pi 400

#### **Verwendung von Breakout Garden**

Aufgrund der Art und Weise, wie I2C (das Protokoll, das Breakout Garden verwendet) funktioniert, spielt es keine Rolle, in welchen Slot des Breakout Garden Sie Ihr Breakout stecken. Jedes I2C-Gerät hat eine Adresse (die Sie auf der Rückseite des Breakout Garden sehen), die es benutzt, um sich gegenüber anderen I2C-Geräten zu identifizieren, so dass es Ihrem Raspberry Pi quasi sagt: "Hey, ich bin's, Bob!"

SPI ist ein schnelleres Protokoll mit höherem Durchsatz, um mit Geräten wie Displays zu kommunizieren. Der SPI-Steckplatz des Breakout Garden Mini verwendet Chip Select 1 (BCM 7) und BCM 19 für den GPIO-Pin (für Dinge wie LCD-Hintergrundbeleuchtung).

Wir haben einen Verpolungsschutz in unsere Pimoroni-Breakouts eingebaut, was bedeutet, dass es keinen magischen blauen Rauch gibt, wenn Sie versehentlich eines falsch herum einstecken. Die korrekte Art und Weise, sie einzustecken, besteht darin, sicherzustellen, dass die Beschriftungen der Pins auf Ihrem Breakout und die Beschriftungen auf jedem Breakout Garden 400 Steckplatz übereinstimmen.

Wir haben auch eine Menge nützlicher Pins auf der Oberseite des Breakout Garden Mini herausgebrochen, damit Sie andere Geräte anschließen und in Ihre Breakout Garden-Projekte integrieren können. Wenn Sie Pimoroni-Breakouts haben, an die Sie bereits Header gelötet haben, dann können Sie diese obere Reihe von Pins nutzen, um sie neben anderen Breakouts auf Breakout Garden Mini zu verwenden.

#### **Software**

 $\pmb{\times}$ 

Als erste Anlaufstelle empfehlen wir Ihnen, die Shop-Seiten der von Ihnen verwendeten Breakouts zu besuchen - dort finden Sie einen Link zur Python-Bibliothek und eine Installationsanleitung. entsprechenden Breakouts installiert. Wir haben auch

Alternativ können Sie auch auf das [Breakout Garden GitHub Repo](https://github.com/pimoroni/breakout-garden) gehen und unseren automatischen Installer ausprobieren. Legen Sie einfach ein paar Breakouts in Breakout Garden 400 ein, starten Sie den Installer und SHAZAM! wird die Software für die entsprechenden Breakouts installiert. Wir haben auch [ein paar schöne Beispiele](https://github.com/pimoroni/breakout-garden/tree/master/examples), um Ihnen zu zeigen, was möglich ist.

### **Weitere Bilder:**

![](_page_1_Picture_10.jpeg)

![](_page_1_Picture_11.jpeg)

![](_page_1_Picture_12.jpeg)

![](_page_1_Picture_13.jpeg)